Fuzzing and Exploit Development with Metasploit Framework

### Who am I

- Elliott Cutright aka Nullthreat
- Senior Information Security Analyst
- Do not take anything I say as fact. I have been wrong before and I will be wrong again.

## What is an overflow

- Too much data in a space not designed for it
- Stack Based (Focus on today)
- Heap Based
- Smashing the stack for fun and profit
  - Phrack 49 by Aleph One

## What is the Stack

- Holds the functions and function variables
- User Input
- Data needed by the app
- First in, first out

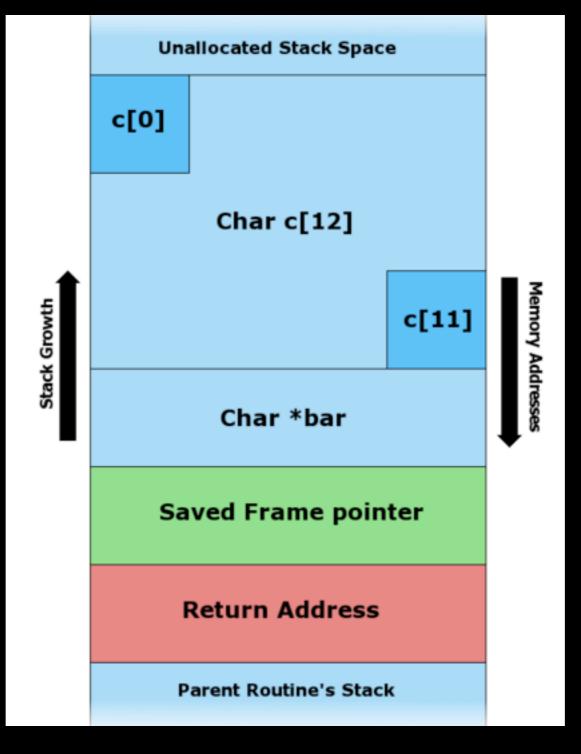

## The Stack

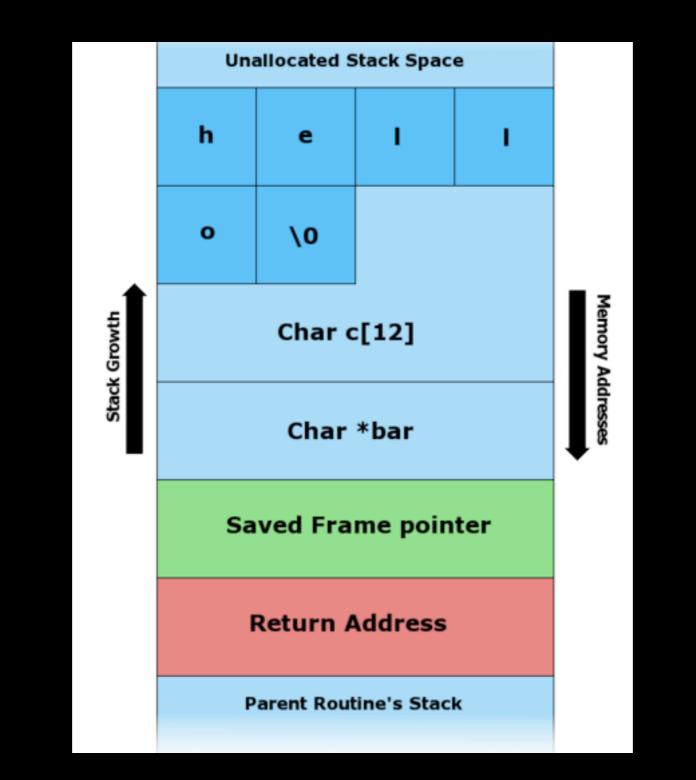

#### The Stack (now with more data)

# The Stack (Smashed)

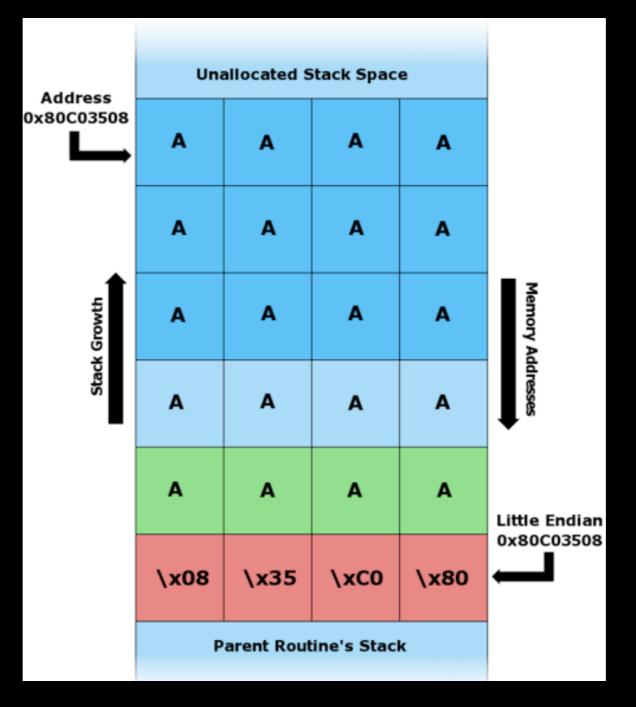

## Fuzzing

- Sending random info to the application and monitor for a crash
  - Make the app cry
    - GET /AAAAAAAAAAAAAAAAAA
- E|P = 0x4|4|4|4|

## X86 Registers

- EIP Address of next instruction
- ESP Address for the top of the stack
- EBP Stack Base Address
- EAX/ECX/EDX Holds variables and data for the application

## x86 Registers

- EIP = Instruction Pointer
- ESP = Stack Pointer
- EAX = Accumulator
- EBX = Base Index
- ECX = Counter
- EDX = Data
- ESI = Source Index
- EDI = Destination Index

## Lets Break Some Stuff

DEMO

• Fuzzing

### Awesome...wait..what?

• E|P = 0x4|4|4|4|

•  $0 \times 4 = A$ 

- We control EIP, so we can tell the application what to do
- Now we need to find the location of the EIP overwrite

## Enter Pattern\_create()

- MSF Pattern Create creates a easy-topredict string to assist with EIP location
- EIP overwritten with pattern and use MSF Pattern Offset to determine location

## Lets Break Some Stuff

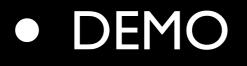

MSF Pattern Create/Offset

## EIP Overwrite

- We now know it takes 256 bytes to get to the EIP over write
- Use this to build out skeleton exploit

## Skeleton Exploit

''\x00\x01" - Sets the mode in TFTP
''\x41" \* 256 - Sends 256 A's, overflow buffer
''\x42" \* 4 - Sets EIP to 0x42424242
''\x43" \* 250 - Sends 250 C's as fake payload
''\x00" - Ends the packet

## Exploit in Metasploit

crash = "\x00\x01"
crash += "\x41" \* 256
crash += [target.ret].pack('V')
crash += "\x43" \* 250
crash += "\x00"

## Lets Break Some Stuff

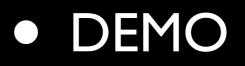

• Skeleton Exploit

### A Closer Look

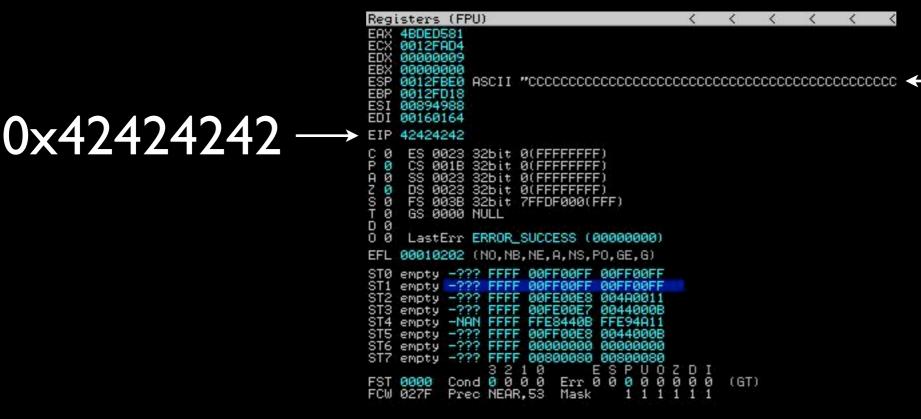

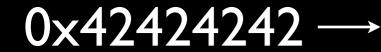

| 0012FBB8 |            | IAAA | ~        |
|----------|------------|------|----------|
| 0012FBBC |            | IAAA | <u> </u> |
| 0012FBC0 |            | IAAA |          |
| 0012FBC4 |            | IAAA |          |
| 0012FBC8 |            | IAAA |          |
| 0012FBCC |            | IAAA |          |
| 0012FBD0 |            | IAAA |          |
| 0012FBD4 |            | IARA |          |
| 0012FBD8 |            | IAAA |          |
| 0012FBDC | 42424242 B |      |          |
| 0012FBE0 |            | 000  |          |
| 0012FBE4 |            | CCC. |          |
| 0012FBE8 |            | CCC  |          |
| 0012FBEC |            | CCC  |          |
| 0012FBF0 |            | :CCC |          |
| 0012FBF4 |            | 3000 |          |
| 0012FBF8 |            | CCC  |          |
| 0012FBFC |            | CCC  |          |
| 0012FC00 |            | CCC  |          |
| 0012FC04 |            | CCC. | 10000    |
| 0012FC08 | 43434343 C | 200  | Y        |
|          | 10101010 0 | 000  | ALC: NO. |

#### $-0 \times 0012FBE0$

0x0012FBE0

## Find the JMP

- We control EIP and ESP
- The data we want it is ESP
- We want to find a JMP ESP
- This will place us at the start of our "shellcode"

## Finding the JMP

- Ollydbg or ImmunityDBG
- Use the search feature
- Find in application or windows lib

## Testing the return

- Use break point at the address
- Make sure we jump to the right spot

## Lets Break Some Stuff

#### • DEMO

- Finding and adding the JMP
- Testing the JMP

## Adding the Shellcode

- Metasploit has a large library
- Very easy to add to exploit
  - replace "\x43" \* 250 with payload.encoded
- This exploit has small space for shellcode
- For this proof of concept we will launch calc.exe

## Lets Break Some Stuff

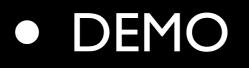

Shellcode and Final Exploit

#### Buzz Kills

- ASLR Address Space Layout Randomization
  - Vista and Server '08 enabled by default
- DEP Data Execution Prevention
  - XP SP2 and newer
  - Prevents code execution in nonexecutable memory

#### Resources

- <u>www.nullthreat.net</u> Slides and demos
- <u>www.offsec.com</u> Cracking the Perimeter
- <u>www.corelan.be:8800</u> Awesome tutorials on exploit dev
- DHAtEnclaveForensics Youtube channel
- <u>www.exploit-db.com</u> take working exploits apart and re-write them

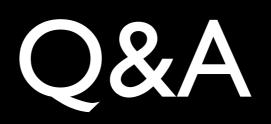